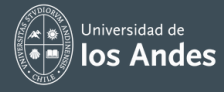

# **Tips para utilizar vSim® en simulaciones MACH**

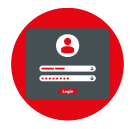

### **Inicio de sesión**

Ingrese al Link de la plataforma de vSIM LLP o vSIM 1.0 con el usuario y clave de la licencia otorgada

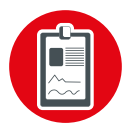

#### **Caso clínico**

Escoge el caso clínico según el modulo de la plataforma: Medico Quirúrgico, enfermería fundamentos, valoración en salud o maternidad Pediatría

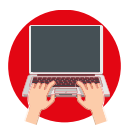

#### **Revisión de caso**

Revise y pruebe el escenario escogido, el material y test de la plataforma

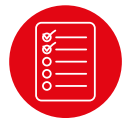

#### **Revisar RA**

Compare el caso revisado con los RA de la unidad a trabajar para validar contenidos a desarrollar en la actividad

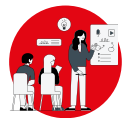

#### **Capacitación a estudiantes**

Seleccionado el caso, coordine con los estudiantes la preparación de la actividad y capacítelos en la herramienta

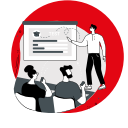

#### **Implementación de la actividad**

Implemente la actividad con la tecnología el día seleccionado

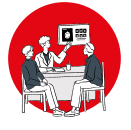

#### **Debriefing**

Realice la sesión de dibriefing con los estudiantes al finalizar la actividad

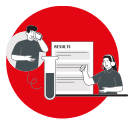

## **Resultados y seguimiento**

Descargue las métricas de la actividad

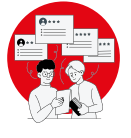

#### **Feedback**

Retroalimente a sus estudiantes sobre los resultados obtenidos en la actividad virtual